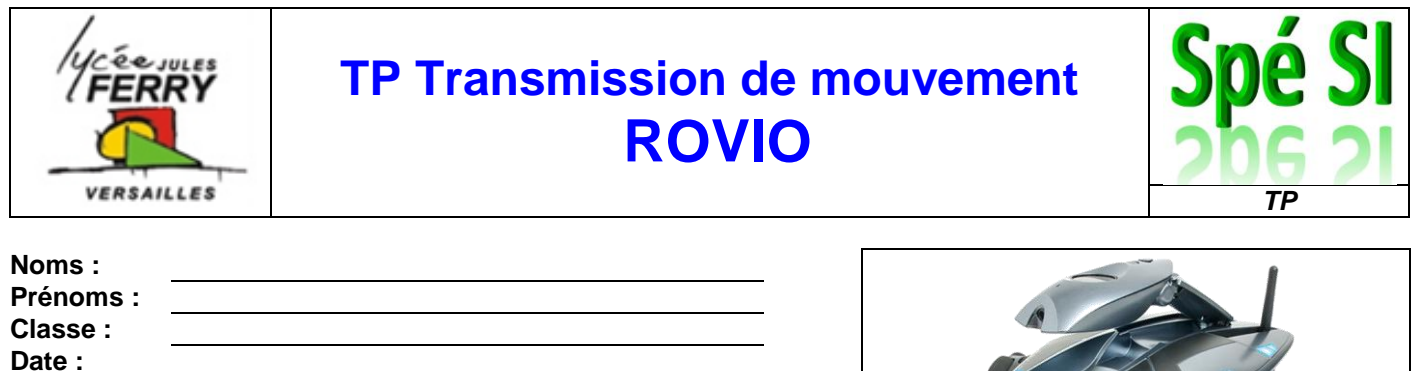

**Note : /20**

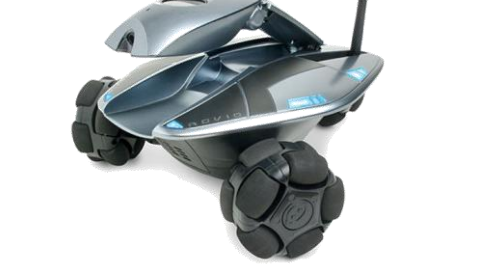

## **1. Compétences abordées :**

A2 : Chaîne d'énergie / Identifier et caractériser la chaîne d'énergie d'un système

A2 : Composants réalisant les fonctions de la chaîne d'énergie / Identifier les composants réalisant la fonction **Transmettre** 

A3 : Analyse des écarts / Traiter des données de mesures

A3 : Analyse des écarts / Quantifier les écarts

## **2. Objectif du TP**

- Analyser les écarts entre les vitesses mesurées sur le système, les vitesses calculées et les résultats de simulation
- Vérifier la conformité de la maquette numérique par rapport au réel

## **3. Critères d'évaluation et barème**

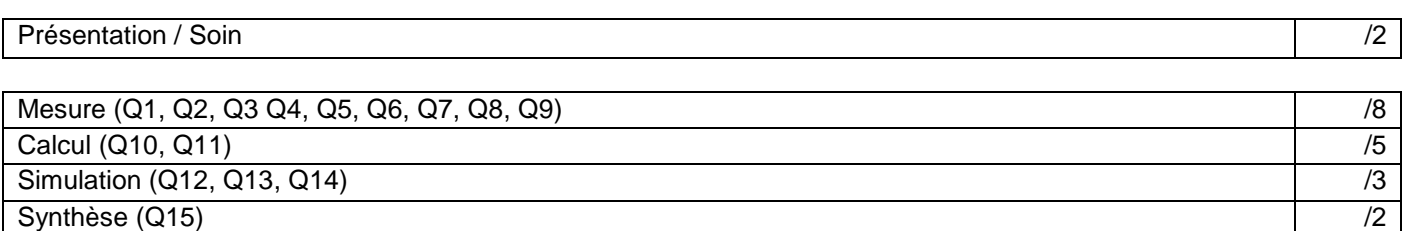

**ATTENTION : dans la mesure du possible, les réponses doivent comporter une expression littérale, puis l'application numérique.**

## **4. Mise en situation :**

Le robot Rovio permet d'inspecter une habitation à distance via Internet. Il est pour cela cela muni d'une caméra ainsi que d'un système de propulsion.

Les 3 roues disposent chacune de leur motoréducteur.

L'objectif de ce TP sera d'étudier la chaine d'énergie (plus particulièrement la transmission de mouvement) qui est utilisée pour faire tourner les roues.

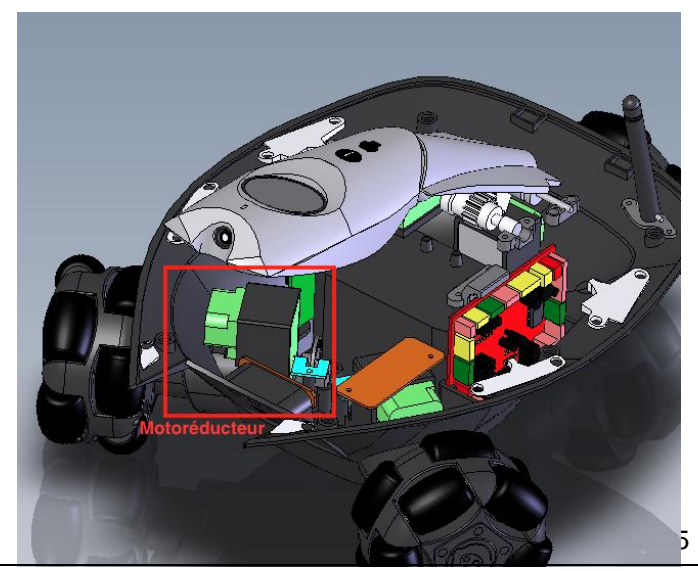

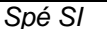

## **5. Mesure du rapport de vitesse du réducteur de la roue :**

**Dans une première approche, nous ferons l'hypothèse que la vitesse de rotation de la roue est proportionnelle à la tension d'alimentation du moteur. On suppose que le moteur fonctionne en régime nominal.**

*On donne les caractéristiques du moteur :*

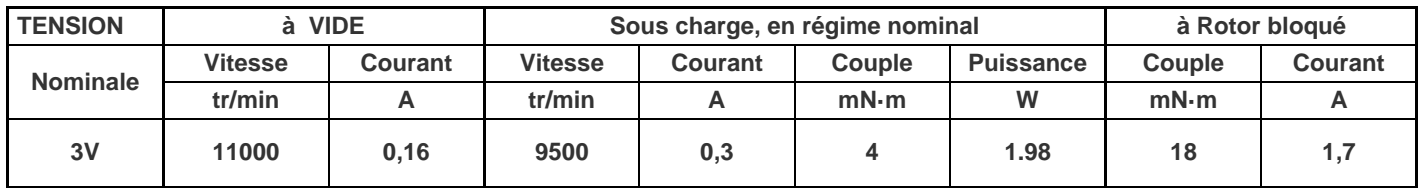

*Q1. Calculer la vitesse de rotation théorique, en tr/min, du moteur pour les tensions1V et 4,5V.*

- **ALIMENTATION ETEINTE**, réaliser le branchement ci-dessous
- On pourra régler la tension à l'aide du potentiomètre de l'alimentation stabilisée
- **NE JAMAIS DEPASSER 4,5 V !!**

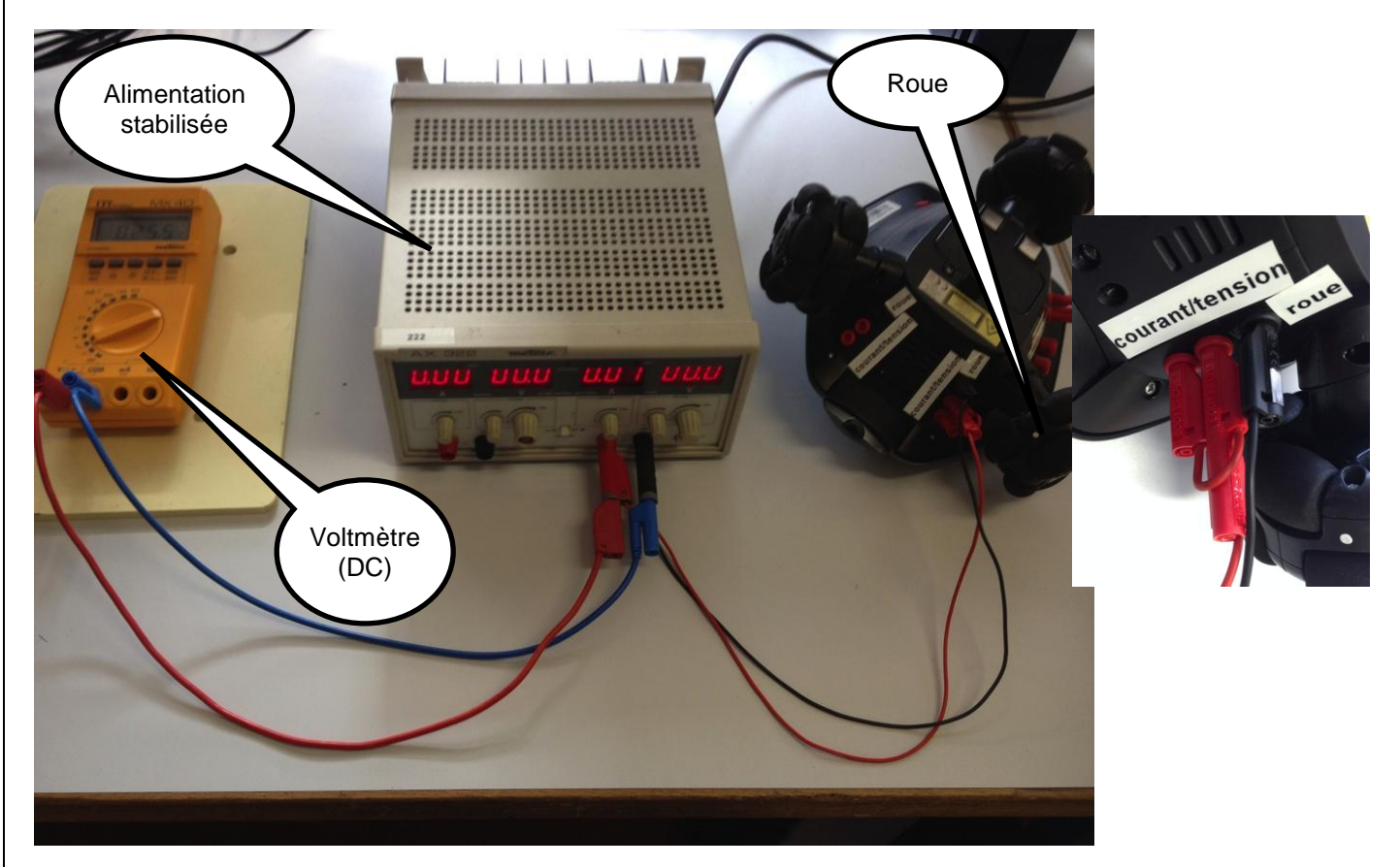

### *Q2. Mesurer pour chacune des tensions (1V, 3V et 4,5V) la vitesse de rotation de la roue en tr/min.*

*Protocole :*Pour chaque tension, compter le nombre de tours effectués par la roue en 30 secondes, puis effectuer le calcul pour convertir en tr/min.

#### *Q3. Exprimer le rapport de réduction r de la transmission en fonction de la vitesse de rotation du moteur Nmoteur et de la vitesse de rotation de la roue Nroue.*

#### *Q4. Recopier sur copie et compléter le tableau de synthèse ci-dessous :*

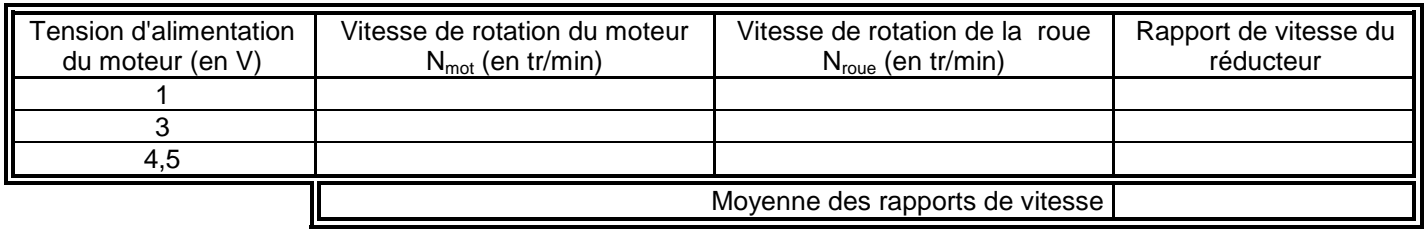

Le ROVIO doit pouvoir tourner sur lui même rapidement. Pour cela, les 3 roues tournent dans le même sens.

On donne le modèle suivant permettant d'exprimer la vitesse de rotation du robot  $\omega_{robot}$  en fonction de la vitesse de rotation de la roue  $\omega_{row}$ .

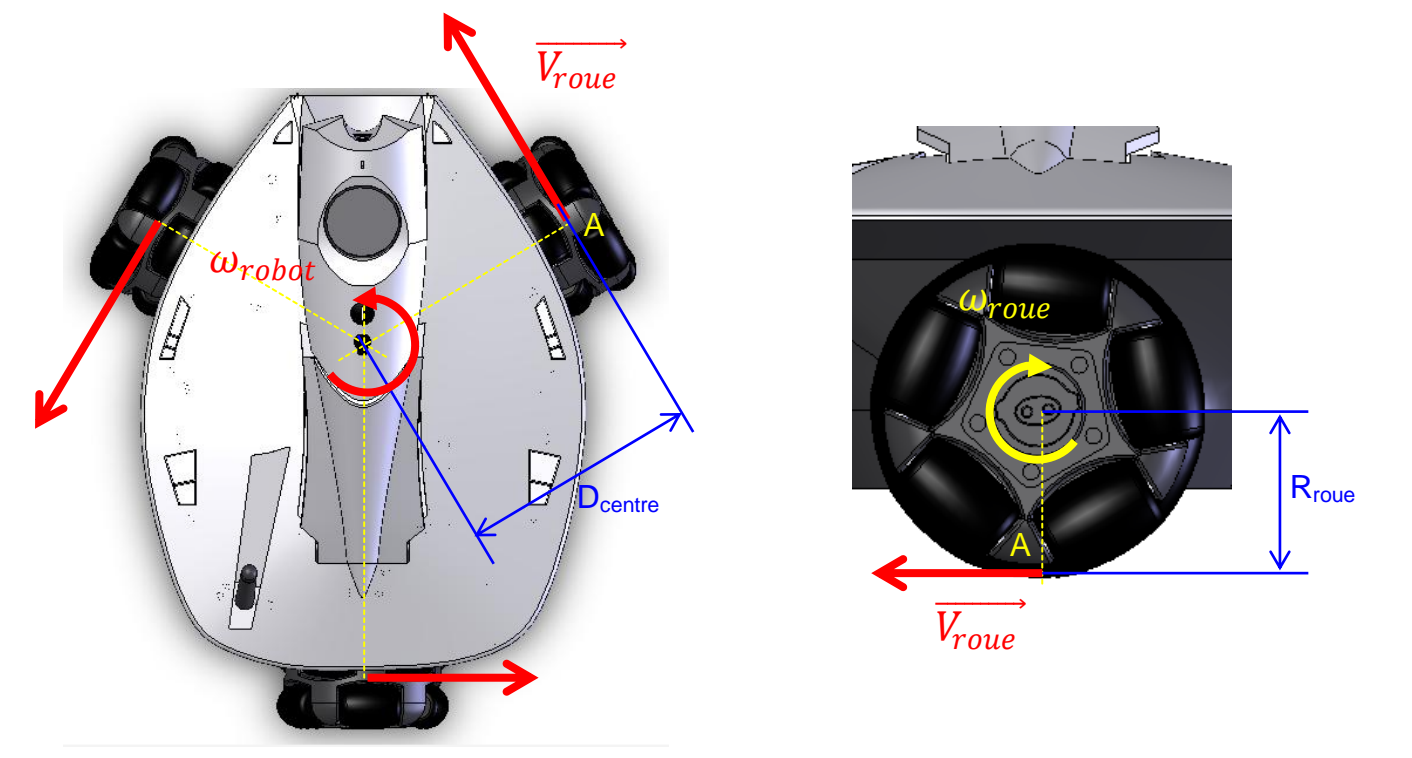

On donne :

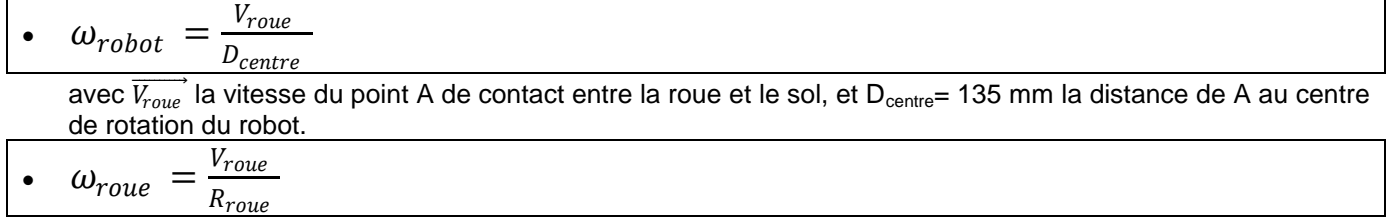

avec Rroue= 42 mm le rayon de la roue.

• 
$$
\omega = \frac{2\pi N}{60}
$$

avec  $\omega$  vitesse de rotation en radian par secondes (rd/s) et N vitesse de rotation en tr/min.

## *Q5. Calculer*  $\omega_{\text{row+},5V}$ *en rd/s (convertir N<sub>roue 4,5V).*</sub>

### *Q6. Exprimer*  $\omega_{\text{robot}}$  *en fonction de*  $\omega_{\text{route}}$ *,*  $D_{\text{centre}}$  *et*  $R_{\text{rouez}}$

*Q7. Effectuer l'application numérique et calculer la valeur de*  $\omega_{\text{robot,5V}}$ *.* 

#### *Q8. Calculer alors N<sub>robot</sub> sven tr/min.*

Le cahier des charges spécifie que le ROVIO doit se retourner (1/2 tour) en 1 seconde. Ce qui veut dire que le robot doit avoir une vitesse de rotation moyenne de 30 tr/min.

#### *Q9. Calculer l'écart en pourcentage entre la vitesse de rotation mesurée pour 4,5V et la spécification du cahier des charges. Conclure (éventuellement expliquer l'écart).*

## **6. Calcul du rapport de vitesse du réducteur de la roue :**

On donne ci-dessousune illustration technique du réducteur de la roue:

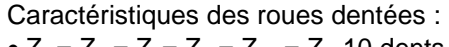

- $Z_1 = Z_2 = Z_4 = Z_8 = Z_{10} = Z_{12}10$  dents
- $\bullet$  Z<sub>6</sub>= 15 dents
- $\bullet$  Z<sub>3</sub> = 39 dents
- $\bullet$  Z<sub>5</sub> = 31 dents
- $\bullet$  Z<sub>7</sub> = 21 dents
- $\bullet$  Z<sub>9</sub> = 24 dents
- $Z_{11} = 23$  dents
- $Z_{13} = 18$  dents

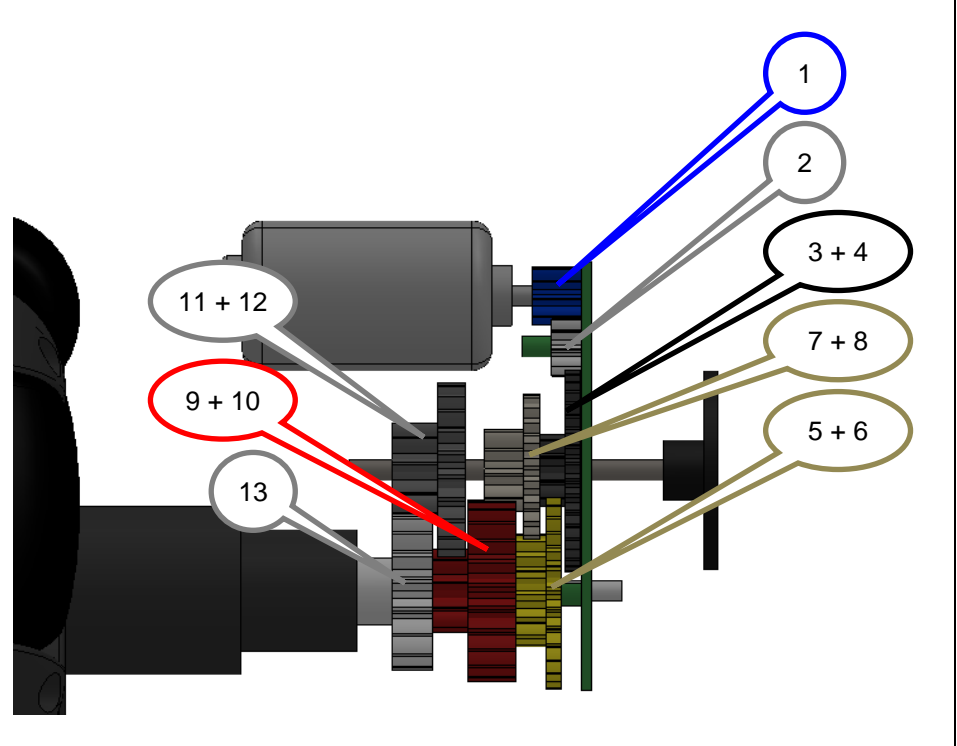

#### *Q10. Calculer le rapport de réduction r1/13 entre l'arbre moteur (1)et la roue (13).*

*Q11. Comparer les résultats obtenus par mesure avec les résultats obtenus par calcul. Conclure.*

### **7. Simulation du réducteur de roue :**

- Depuis le site, télécharger la « **Maquette numérique** ».
- Exécuter le fichier, la décompression se lance.
- Dans le dossier créé, double-cliquer sur le fichier « **REDUCTEUR\_COMPLET.SLDASM** » et *patienter* le temps du lancement de SolidWorks.

#### *Q12. A l'aide de la fiche de procédure Meca3d (site), effectuer une simulation pour une vitesse de moteur correspondant à la tension d'alimentation 1V. Relever la vitesse de rotation de la roue, en tr/min.*

- *Q13. Effectuer 2 autres simulations pour les vitesses moteur correspondant à 3V et 4,5V, et relever les vitesses de rotation de la roue.*
- *Q14. Recopier et compléter le tableau de synthèse ci-dessous.*

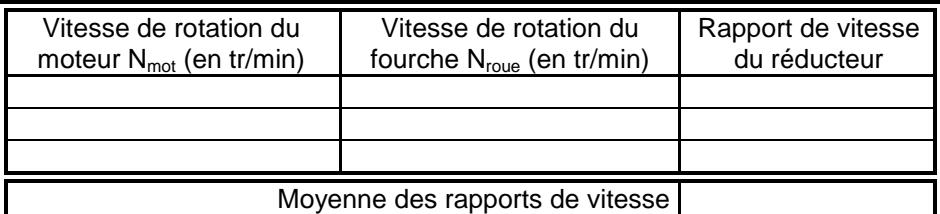

# **8. Synthèse :**

*Q15. Résumer la démarche suivie tout au long du TP et analyser les écarts entre les résultats de mesure, de calcul et de simulation.*